### **Kódování barev - aktivity**

### **1. Aktivita**

*Vyhledejte pomocí online barevných směšovačů odstín barvy popsaný kódem [\(www.imagecolorpicker.com\)](http://www.imagecolorpicker.com/)*

 **RGB 0,0,0,1; CMYK-0,0,0,100**  název barvy…………………………………………………………………… **RGB 255,8,12,1; CMYK-0,97,95,0**  název barvy…………………………………………………………………… **RGB 242,255,8,1; CMYK-5,0,97,0**  název barvy…………………………………………..………………………

## **2. Aktivita**

- *a) zjistěte, jak se kódem napíše tento znak #*
- *b) Vyhledejte pomocí online barevných přesný název označující barvu – použijte kód barvy v 16-tkové soustavě*
- #873e23 ………………………………………………………………………………………
- #0811ff ………………………………………………………………………………………
- #08ff56 ………………………………………………………………………………………
- #4a2213 ………………………………………………………………………………………

## **3. Aktivita**

#### *Nakreslete do souřadnicové sítě úsečky, které na sebe navazují – úsečky jsou udány body:*

[4,6], [5,5], [6,5], [5,4], [6,3], [5,3], [4,2], [3,3], [2,3], [3,4], [2,5] a doplňte poslední bod [x, y], který vám chybí.

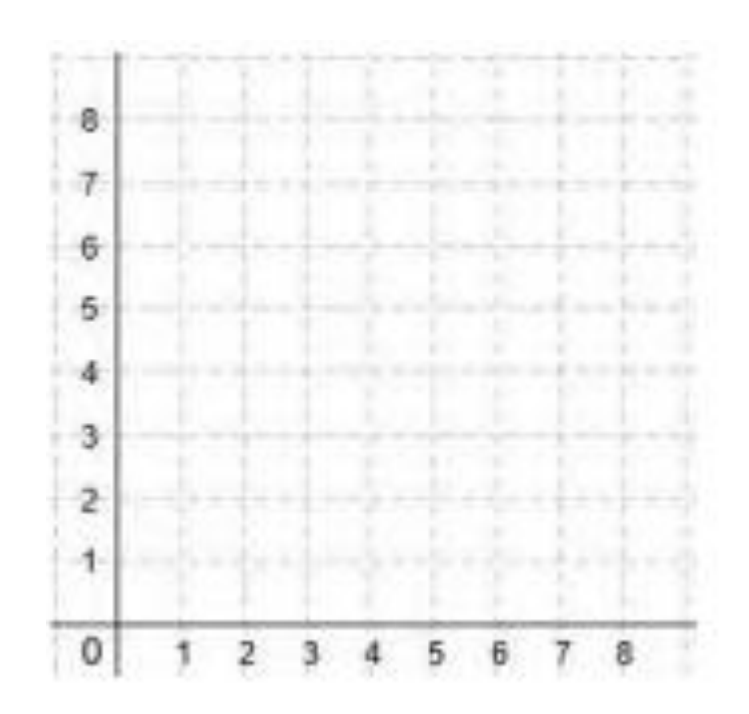

### **Kódování barev - aktivity**

### **1. Aktivita**

*Vyhledejte pomocí online barevných směšovačů odstín barvy popsaný kódem [\(www.imagecolorpicker.com\)](http://www.imagecolorpicker.com/)*

- **RGB 0,0,0,1; CMYK-0,0,0,100**  název barvy…………………………………… **(black**)
- **RGB 255,8,12,1; CMYK-0,97,95,0**  název barvy……………………………………(**red**)
- **RGB 242,255,8,1; CMYK-5,0,97,0**  název barvy……………………………………(**yellow**)

## **2. Aktivita**

- *a) zjistěte, jak se kódem napíše tento znak # - (alt gr + X)*
- *b) Vyhledejte pomocí online barevných přesný název označující barvu – použijte kód barvy v 16-tkové soustavě*
- #873e23 dark orange
- #0811ff vivid blue
- #08ff56 Spring green
- #4a2213 very dark orange

# **3. Aktivita**

#### *Nakreslete do souřadnicové sítě úsečky, které na sebe navazují – úsečky jsou udány body:*

[4,6], [5,5], [6,5], [5,4], [6,3], [5,3], [4,2], [3,3], [2,3], [3,4], [2,5] a doplňte poslední bod [x, y].

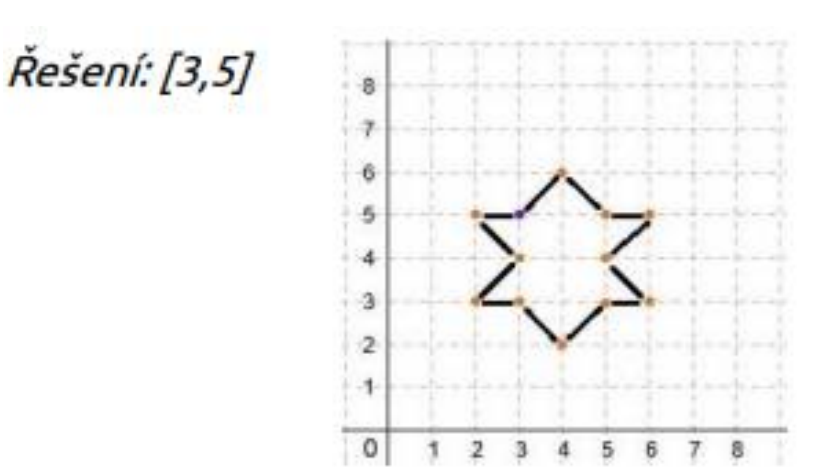